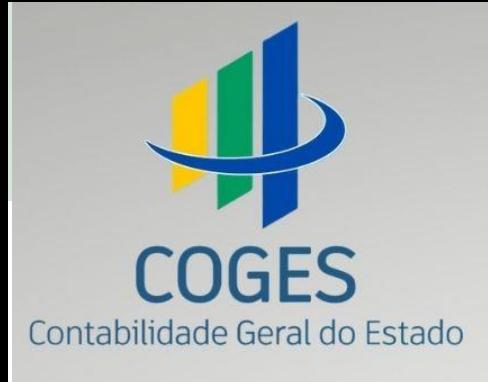

# **MANUAL DE CONFERÊNCIA DAS DEMONSTRAÇÕES<br>CONTÁBEIS 2022 - MCDC**

# $6^a$  EDIÇÃO

## **PARTE I BALANÇO** ORÇAMENTÁRIO

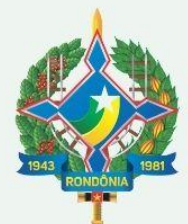

Governo do Estado de RONDÔNIA

**CONTADOR GERAL DO ESTADO** Jurandir Cláudio Dadda

**CONTADORA GERAL ADJUNTA** Luana Luiza Gonçalves de Abreu Hey

DIRETORA CENTRAL DE CONTABILIDADE EM **SUBSTITUIÇÃO** Rafaela Nascimento da Silva

DIRETOR DE NORMATIZAÇÃO E **ACOMPANHAMENTO FISCAL** Ednaldo Gomes de Paiva Sodré

**CENTRAL DE ANÁLISE DOS DEMONSTRATIVOS CONTÁBIL-FINANCEIRO** Suze Lane de Assunção

## **ELABORAÇÃO**

Suze Lane de Assunção Daiane Aguiar Lopes Maia Pinto Elisangela Viriano de Oliveira

## **REVISÃO**

Luana Luiza Gonçalves de Abreu Hey Rafaela Nascimento da Silva Sâmia Priscila Soares de Souza Leandro de Lima Martins

## SUMÁRIO

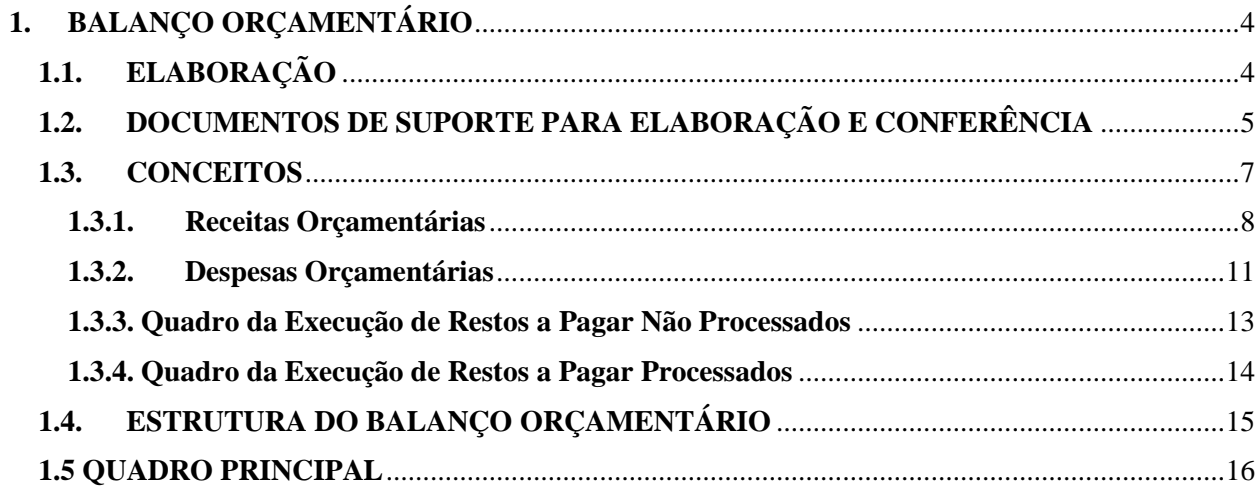

#### <span id="page-3-0"></span>**1. BALANÇO ORÇAMENTÁRIO**

A NBC TSP 13 – Apresentação de Informação Orçamentária nas Demonstrações Contábeis - determina que a comparação dos valores realizados decorrentes da execução do orçamento deve ser incluída nas demonstrações contábeis das entidades que publicam seu orçamento aprovado, obrigatória ou voluntariamente, para fins de cumprimento das obrigações de prestação de contas e responsabilização (accountability) das entidades do setor público.

A Lei nº. 4.320/1964 prevê a elaboração do Balanço Orçamentário e dispõe que ele demonstrará as receitas e despesas previstas em confronto com as realizadas.

Além de indicar o resultado orçamentário pela comparação entre a receita arrecadada e a despesa empenhada em linha própria, o demonstrativo ainda evidencia, após a linha "Total" do quadro da receita, a parcela do superávit financeiro, apurado no Balanço Patrimonial do ano anterior, utilizada como fonte de recursos para abertura de créditos adicionais, bem como, o montante utilizado como fonte de recursos para abertura de créditos especiais e extraordinários, com o nome de "SALDOS DE EXERCÍCIOS ANTERIORES".

Recomenda-se a utilização de notas explicativas para esclarecimento a respeito da utilização do superávit financeiro e de reabertura de créditos especiais e extraordinários, bem como, suas influências no resultado orçamentário, de forma a possibilitar a correta interpretação das informações.

#### **TOME NOTA**

Para a emissão selecionar a transação no SIGEF: *Contabilidade → Consulta → Relatórios Balanço Geral do Estado* – *Anexo 12 Balanço Orçamentário* - Mês referência "dezembro".

#### <span id="page-3-1"></span>**1.1. ELABORAÇÃO**

O Balanço Orçamentário será elaborado utilizando-se as seguintes classes do Plano de Contas Aplicado ao Setor Público (PCASP):

- Classe 5 (Orçamento Aprovado), Grupo 2 (Previsão da Receita e Fixação da Despesa);
- Classe 6 (Execução do Orçamento), Grupo 2 (Realização da Receita e Execução da Despesa).

#### <span id="page-4-0"></span>**1.2. DOCUMENTOS DE SUPORTE PARA ELABORAÇÃO E CONFERÊNCIA**

Visando facilitar a identificação das contas que comporão o Balanço Orçamentário SIGEF/COGES-RO, recomenda-se a utilização dos seguintes documentos de suporte:

> **1.** Anexo 10a da Lei Federal nº 4.320/64 – Comparativo da Receita Orçada com a Arrecadada por natureza da receita;

> **2.** Quadro Demonstrativo da Despesa (QDD) em formato de planilha editada por filtro, para a elaboração do quadro principal por natureza;

> **3.** Balancete de 31 de dezembro  $\rightarrow$  Balancete de Verificação  $\rightarrow$  Balancete Geral de Verificação emitido por meio do sistema DivePort.

> **4.** Demonstrativo da Execução de RPNP e RPP, emitido por meio do sistema DivePort.

*O Anexo 10a pode ser gerado no Sistema DivePort, o qual será acessado com: Nome de Usuário e Senha - Selecionar o exercício de referência - Pasta "Lei nº 4.320/64" - Pasta "Anexo\_10" - Abrir o Arquivo "Anexo\_10".*

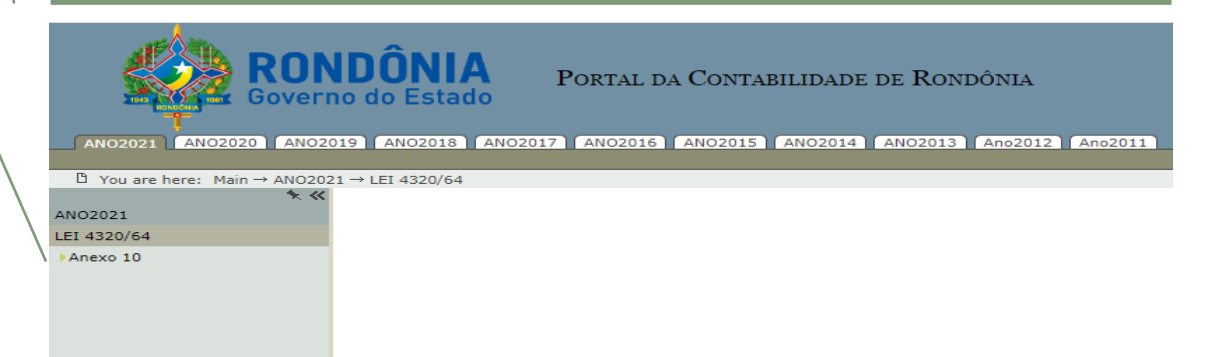

*O Quadro Demonstrativo da Despesa – QDD será gerado no Sistema DivePort no qual será acessado com: Nome de Usuário e Senha - Selecionar o exercício de referência - Pasta "QDD\_ORCAM\_FINANCEIRO" - "Quadro Demonstrativo da Despesa Mod03".*

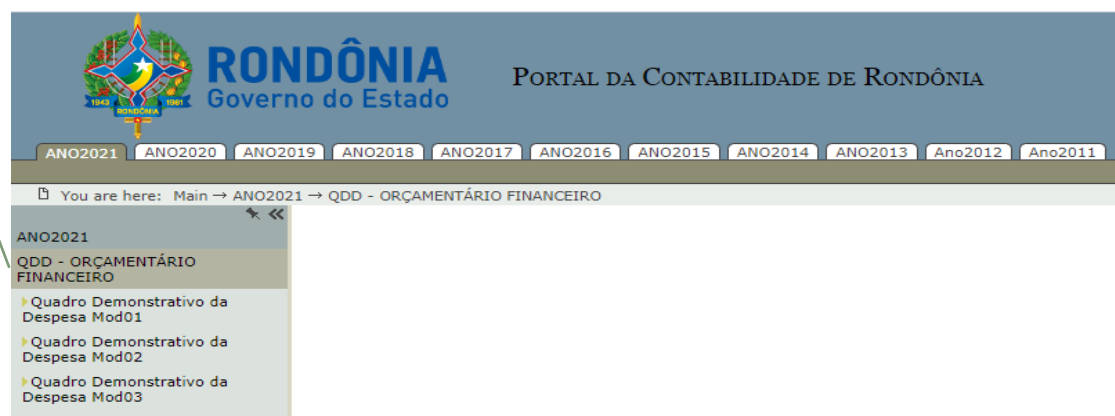

*O Balancete de 31 de dezembro será gerado no sistema DivePort, na aba -* Balancete de Verificação - Balancete Geral de Verificação, *conforme tela abaixo:* 

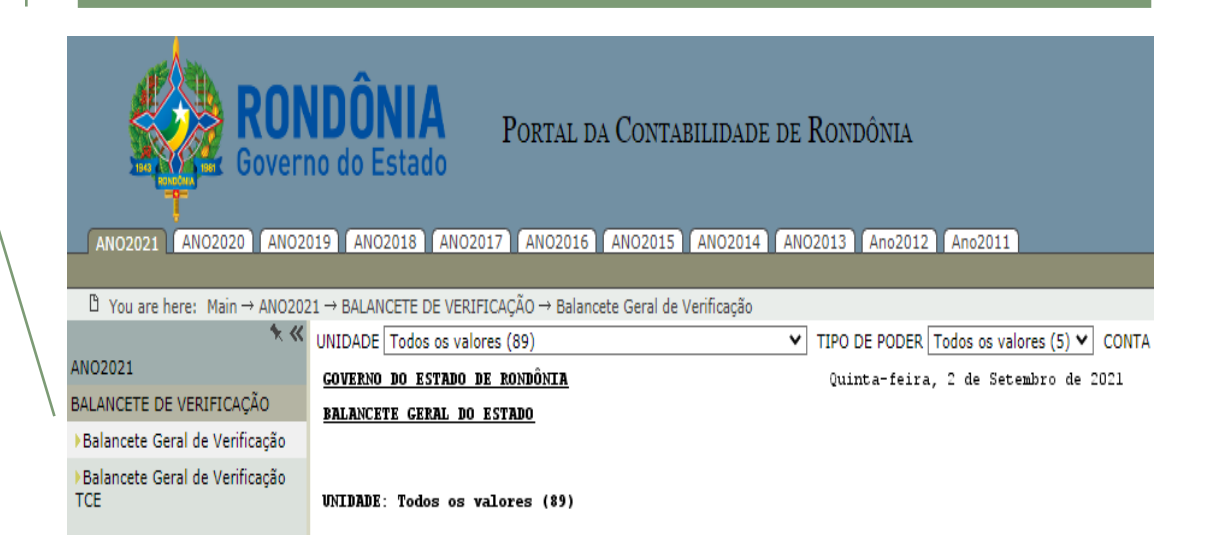

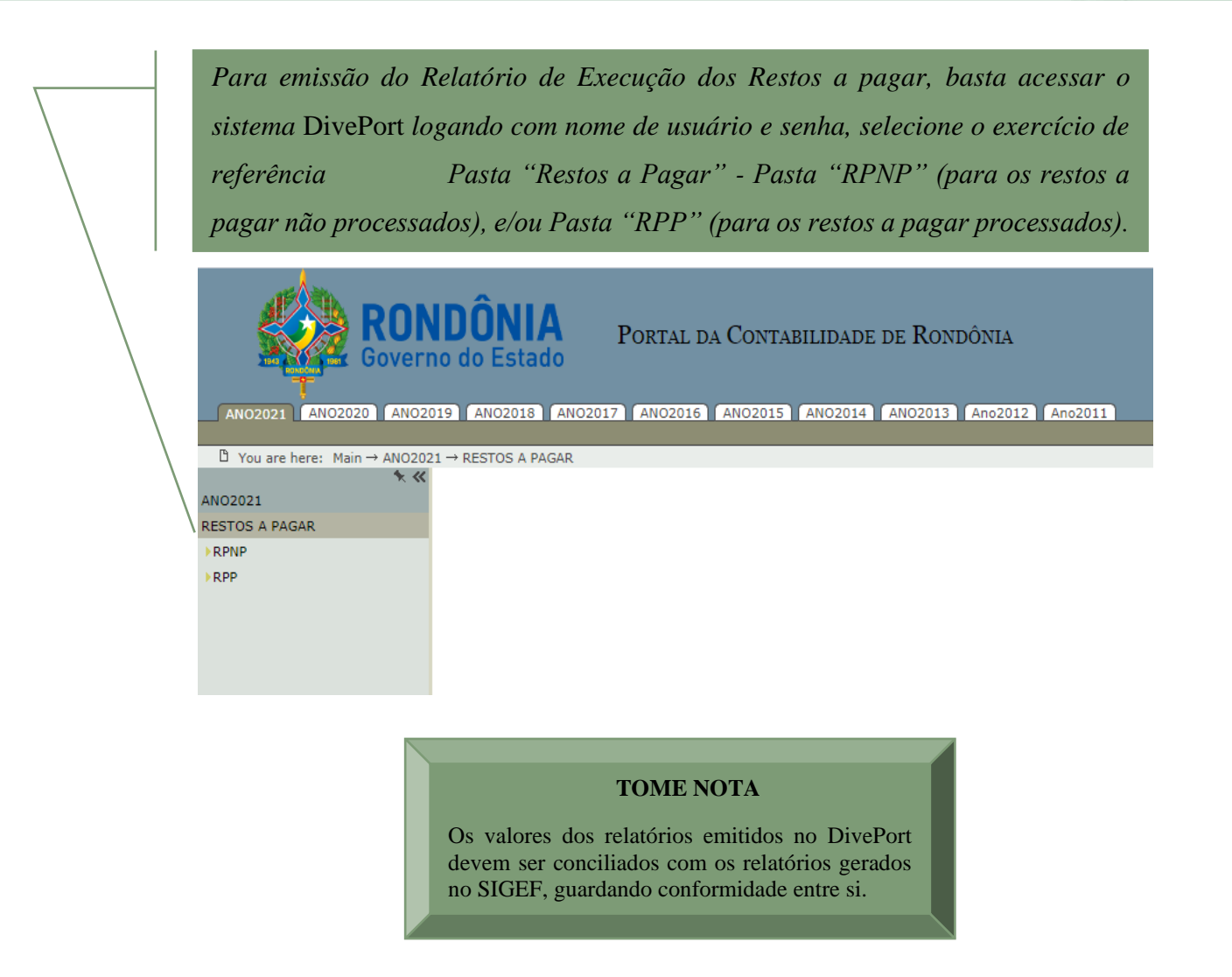

#### <span id="page-6-0"></span>**1.3. CONCEITOS**

Conforme o Manual de Contabilidade Pública Aplicado ao Setor Público (9ª Ed.), o Balanço Orçamentário demonstrará as receitas detalhadas por categoria econômica e origem, especificando a previsão inicial, a previsão atualizada para o exercício, a receita realizada e o saldo que corresponde ao excesso ou insuficiência de arrecadação, apresentando, também, as despesas por categoria econômica e grupo de natureza da despesa, discriminando a dotação inicial, a dotação atualizada para o exercício, as despesas empenhadas, as despesas liquidadas, as despesas pagas e o saldo da dotação. Quando relevante, o detalhamento das receitas e despesas intraorçamentárias deve ser apresentado em notas explicativas.

Para melhor entendimento do Balanço Orçamentário, torna-se necessário elencar alguns conceitos:

<span id="page-7-0"></span>**1.3.1. Receitas Orçamentárias**

**Na coluna:**

• **Previsão Inicial**

Demonstra os valores da previsão inicial das receitas, conforme consta na Lei Orçamentária Anual (LOA)<sup>1</sup>. Os valores registrados nesta coluna permanecerão inalterados durante todo o exercício, pois refletem a posição inicial do orçamento previsto na LOA.

As atualizações monetárias autorizadas por lei, efetuadas antes a data da publicação da LOA, também integrarão os valores apresentados na coluna.

#### **TOME NOTA**

Os entes que não possuem arrecadação própria deverão apresentar esta coluna em branco.

#### • **Previsão Atualizada**

Apresenta os valores da previsão atualizada das receitas, que refletem a reestimativa da receita decorrente de, por exemplo:

> **a.** Registro de excesso de arrecadação ou contratação de operações de crédito, ambos podendo ser utilizados para abertura de créditos adicionais;

**b.** Criação de novas naturezas de receita não previstas na LOA;

**c.** Remanejamento entre naturezas de receita; ou

**d.** Atualizações monetárias autorizadas por lei, efetuadas após a data da publicação da LOA. Se não ocorrerem eventos que ocasionam a reestimativa da receita, a coluna Previsão Atualizada apresentará os mesmos valores da coluna Previsão Inicial.

#### **TOME NOTA**

Os entes que não possuem arrecadação própria deverão apresentar esta coluna em branco. Devendo preencher a linha Superávit Financeiro.

<sup>&</sup>lt;sup>1</sup> LEI N° 5.246 de 10 de janeiro de 2022 – LOA válida para o exercício de 2022, a qual pode ser acessada por meio do endereço eletrônico: https://antigo.sepog.ro.gov.br/Uploads/Arquivos/PDF/LOA/2022/DOE%20SUPLEMENTAR%2011\_01\_2022\_indd%20LOA%202022.pdf

#### • **Receitas Realizadas**

Correspondem às receitas arrecadadas diretamente pelo órgão, ou por meio de outras instituições como, por exemplo, a rede bancária. Entende-se como receita arrecadada o disposto no artigo 35, inciso I da Lei Complementar nº 4.320/1964.

#### **Na linha:**

#### • **Receitas Correntes**

Receitas Correntes são as receitas orçamentárias que aumentam as disponibilidades financeiras do Estado e são instrumentos de financiamento dos programas e ações orçamentários, a fim de se atingirem as finalidades públicas e que, em geral, provocam efeito positivo sobre o Patrimônio Líquido.

#### • **Receitas de Capital**

Receitas de Capital são as receitas orçamentárias que aumentam as disponibilidades financeiras do Estado e são instrumentos de financiamento dos programas e ações orçamentários, a fim de se atingirem as finalidades públicas e que, em geral, não provocam efeito sobre o Patrimônio Líquido.

#### • **Operações de Crédito / Refinanciamento**

Apresenta o valor da receita decorrente da emissão de títulos públicos e da obtenção de empréstimos, inclusive as destinadas ao refinanciamento da dívida pública. Os valores referentes ao refinanciamento da dívida pública deverão ser segregados em operações de crédito internas e externas, e estas segregadas em dívida mobiliária e dívida contratual. Este nível de agregação também se aplica às despesas com amortização da dívida e refinanciamento.

#### • **Déficit**

Corresponde à diferença negativa entre as receitas realizadas e as despesas empenhadas, se for o caso. Equivale à diferença entre a linha Subtotal com Refinanciamento (V) das receitas e a linha Subtotal com Refinanciamento (XIII) das despesas. Se as receitas realizadas forem superiores às despesas empenhadas, essa diferença será lançada na linha Superávit (XIV). Nesse caso, a linha Déficit (VI) deverá ser preenchida com um traço (-), indicando valor inexistente ou nulo. O déficit é apresentado junto às receitas a fim de demonstrar o equilíbrio do Balanço Orçamentário.

#### • **Saldos de Exercícios Anteriores**

Evidencia o valor dos recursos provenientes de exercícios anteriores que serão utilizados para custear despesas do exercício corrente. Estão compreendidos nessa rubrica:

**a.** Recursos arrecadados em exercícios anteriores;

**b.** Superávit financeiro de exercícios anteriores;

**c.** Créditos adicionais autorizados nos últimos quatro meses do exercício anterior ao de referência reabertos no exercício de referência.

#### • **Recursos Arrecadados em Exercícios Anteriores.**

Demonstra os valores arrecadados em exercícios anteriores que serão utilizados para custear despesas de benefícios previdenciários do RPPS do exercício corrente, permitindo o equilíbrio na aprovação da Lei Orçamentária.

A classificação orçamentária criada para essa finalidade é a "9990.00.00 – Recursos arrecadados em exercícios anteriores - RPPS", que se encontra disponível na relação de naturezas de receitas, conforme estabelecido na Portaria Interministerial STN/SOF nº 163/2001. No caso do RPPS, inicialmente há mais receitas do que pagamentos de benefícios (fase de capitalização). Para que haja equilíbrio orçamentário, a diferença de valores é lançada como reserva do RPPS do lado da despesa orçamentária. Entretanto, a partir de determinado momento, é provável que haja mais despesas do que receitas, fazendo-se necessário utilizar os recursos que foram anteriormente capitalizados. Deste modo, a parcela de recursos de exercícios anteriores que será utilizada para complementar os pagamentos de aposentadorias e pensões poderá ser incluída na previsão da receita para fins de equilíbrio orçamentário.

Ressalta-se que, quando da elaboração do projeto de lei orçamentária, estes recursos arrecadados em exercícios anteriores ainda não podem ser classificados como superávit financeiro, já que este só pode ser obtido ao final do exercício.

Assim, tais recursos poderão ser incluídos na coluna de previsão inicial, para fins de demonstração do equilíbrio na aprovação do orçamento. Todavia, não são passíveis de execução, por já terem sido arrecadados em exercícios anteriores.

Na execução do orçamento, estes recursos serão lançados como superávit financeiro no Balanço Orçamentário na coluna de receita realizada (c).

#### • **Superávit Financeiro de exercícios anteriores**

Conforme previsto no art. 43 da Lei nº 4.320/1964, o superávit financeiro apurado em balanço patrimonial do exercício anterior constitui fonte para abertura de crédito adicional. Tais valores não são considerados na receita orçamentária do exercício de referência nem serão considerados no cálculo do déficit ou superávit orçamentário já que foram arrecadados em exercícios anteriores. Apresenta valores somente nas colunas Previsão Atualizada e Receita Realizada e deverá corresponder ao valor utilizado para a abertura de créditos adicionais e valor efetivamente utilizado para o empenho de despesas, respectivamente.

#### • **Reabertura de Créditos Adicionais**

Corresponde aos créditos adicionais (especiais e extraordinários) autorizados nos últimos quatro meses do exercício anterior e que forem reabertos no exercício de referência, observado o saldo remanescente. Somente deverão ser levados ao balanço os valores efetivamente reabertos.

#### <span id="page-10-0"></span>**1.3.2. Despesas Orçamentárias**

**Na coluna:**

• **Dotação Inicial**

Demonstra os valores dos créditos iniciais conforme consta na Lei Orçamentária Anual (LOA). Os valores registrados nessa coluna permanecerão inalterados durante todo o exercício, pois refletem a posição inicial do orçamento previsto na LOA.

#### • **Dotação Atualizada**

Apresenta a dotação inicial somada aos créditos adicionais abertos ou reabertos durante o exercício de referência e às atualizações monetárias efetuadas após a data da publicação da LOA, deduzidos das respectivas anulações e cancelamentos. Se não ocorrerem eventos que ocasionem a atualização da despesa, a coluna Dotação Atualizada apresentará os mesmos valores da coluna Dotação Inicial.

#### • **Despesas Empenhadas**

Demonstra os valores das despesas empenhadas no exercício, inclusive das despesas em liquidação, liquidadas ou pagas. Considera-se despesa orçamentária executada a despesa empenhada.

#### • **Despesas Liquidadas**

Evidencia os valores das despesas liquidadas no exercício de referência, inclusive das despesas pagas. Não inclui os valores referentes à liquidação de restos a pagar não processados.

#### • **Despesas Pagas**

Demonstra os valores das despesas pagas no exercício de referência. Não inclui os valores referentes ao pagamento de restos a pagar, processados ou não processados.

#### **Na linha:**

#### • **Despesas Correntes**

Despesas Correntes são as despesas que não contribuem, diretamente, para a formação ou aquisição de um bem de capital.

#### • **Despesas de Capital**

Despesas de Capital são as despesas que contribuem, diretamente, para a formação ou aquisição de um bem de capital.

#### • **Reserva de Contingência**

Reserva de Contingência é a destinação de parte das receitas orçamentárias para o atendimento de passivos contingentes e outros riscos, bem como eventos fiscais imprevistos, inclusive para a abertura de créditos adicionais.

#### • **Reserva do RPPS**

Reserva do RPPS é a destinação de parte das receitas orçamentárias do Regime Próprio de Previdência Social (RPPS) para o pagamento de aposentadorias e pensões futuras.

Ressalta-se que a diferença entre a reserva do RPPS e a reserva de contingência está na subfunção, identificadas pelos códigos 997 e 999, respectivamente, conforme a Portaria Interministerial STN/SOF nº 163/2001. Ressalta-se ainda que esta rubrica se destina a evidenciar a reserva/guarda de um recurso que será utilizado para custear despesas futuras, não havendo execução de fato (empenho, liquidação ou pagamento) nesta rubrica.

#### • **Amortização da Dívida/ Refinanciamento**

Demonstra o valor da despesa orçamentária decorrente do pagamento ou da transferência de outros ativos para a quitação do valor principal da dívida, inclusive de seu refinanciamento.

Os valores referentes à amortização da dívida pública deverão ser segregados em operações de crédito internas e externas, e estas segregadas em dívida mobiliária e dívida contratual. Este nível de agregação também se aplica às receitas com operações de crédito e refinanciamento.

#### • **Superávit**

Apresenta a diferença positiva entre as receitas realizadas e as despesas empenhadas, se for o caso. Equivale à diferença entre a linha Subtotal com Refinanciamento (V) das receitas e a linha Subtotal com Refinanciamento (XIII) das despesas.

Se as despesas empenhadas forem superiores às receitas realizadas, essa diferença será lançada na linha Déficit (VI). Nesse caso, a linha Superávit (XIV) deverá ser preenchida com um traço (-), indicando valor inexistente ou nulo.

O superávit é apresentado junto às despesas a fim de demonstrar o equilíbrio do Balanço Orçamentário.

<span id="page-12-0"></span>**1.3.3. Quadro da Execução de Restos a Pagar Não Processados**

#### • **Inscritos em Exercícios Anteriores**

Corresponde o valor de restos a pagar não processados relativos aos exercícios anteriores, exceto os relativos ao exercício imediatamente anterior, que não foram cancelados porque tiveram seu prazo de validade prorrogado.

#### • **Inscritos em 31 de dezembro do Exercício Anterior**

Evidencia o valor de restos a pagar não processados relativos ao exercício imediatamente anterior que não foram cancelados porque tiveram seu prazo de validade prorrogado.

#### • **Liquidados**

Evidncia o valor dos restos a pagar não processados, liquidados após sua inscrição e ainda não pagos.

#### • **Pagos**

Compreende o valor dos restos a pagar não processados, liquidados após sua inscrição e pagos.

#### • **Cancelados**

Corresponde ao cancelamento de restos a pagar não processados por insuficiência de recursos, pela inscrição indevida ou para atender dispositivo legal.

• **Saldo a Pagar**

Compreende o saldo, em 31 de dezembro, dos valores inscritos e ainda não pagos. Corresponde aos valores inscritos nos exercícios anteriores deduzidos dos valores pagos ou cancelados ao longo do exercício de referência.

Ressalta-se que a parcela do saldo que tiver sido liquidada ao longo do exercício de referência será transferida para restos a pagar processados no início do exercício seguinte.

#### <span id="page-13-0"></span>**1.3.4. Quadro da Execução de Restos a Pagar Processados**

#### • **Inscritos em Exercícios Anteriores**

Apresenta o valor de restos a pagar processados relativos aos exercícios anteriores, exceto os relativos ao exercício imediatamente anterior, que não foram cancelados porque tiveram seu prazo de validade prorrogado.

#### • **Inscritos em 31 de dezembro do Exercício Anterior**

Compreende o valor de restos a pagar processados relativos ao exercício imediatamente anterior que não foram cancelados porque tiveram seu prazo de validade prorrogado.

• **Pagos**

Apresenta o valor dos restos a pagar processados pagos.

• **Cancelados**

Compreende o cancelamento de restos a pagar processados por insuficiência de recursos, pela inscrição indevida ou para atender dispositivo legal.

• **Saldo a Pagar**

Apresenta o saldo, em 31 de dezembro, dos valores inscritos e ainda não pagos. Corresponde aos valores inscritos nos exercícios anteriores deduzidos dos valores pagos ou cancelados ao longo do exercício de referência.

#### <span id="page-14-0"></span>**1.4. ESTRUTURA DO BALANÇO ORÇAMENTÁRIO**

O Balanço Orçamentário é composto por:

- Quadro Principal
- Quadro da Execução dos Restos a Pagar Não Processados; e
- Quadro da Execução dos Restos a Pagar Processados.

#### • **Quadro Principal**

O quadro principal apresentará as receitas e despesas previstas em confronto com as realizadas. As receitas e despesas serão apresentadas conforme a classificação por natureza. No caso da despesa, a classificação funcional também será utilizada complementarmente à classificação por natureza.

As receitas deverão ser informadas pelos valores líquidos das respectivas deduções, tais como restituições, descontos, retificações, deduções para o FUNDEB e repartições de receita tributária entre os entes da Federação, quando registradas como dedução, conforme orientação da Parte I – Procedimentos Contábeis Orçamentários (PCO) disposta no Manual de Contabilidade – MCASP.

#### • **Quadro da Execução de Restos a Pagar Não Processados**

Neste quadro, deverão ser informados os restos a pagar não processados inscritos até o exercício anterior e suas respectivas fases de execução. Os restos a pagar inscritos na condição de não processados que tenham sido liquidados em exercício anterior ao de referência deverão compor o Quadro da Execução de Restos a Pagar Processados.

#### • **Quadro da Execução de Restos a Pagar Processados**

Neste quadro, deverão ser informados os restos a pagar processados inscritos até o exercício anterior nas respectivas fases de execução. Deverão ser informados, também, os restos a pagar inscritos na condição de não processados que tenham sido liquidados no exercício anterior.

O ente deverá ao final do exercício transferir os saldos de restos a pagar não processados liquidados para restos a pagar processados.

Não se faz necessária a coluna Liquidados, uma vez que todos os restos a pagar evidenciados neste quadro já passaram pelo estágio da liquidação na execução orçamentária.

#### **1.5 QUADRO PRINCIPAL**

A seguir são apresentadas as regras para elaboração e conferência do Balanço Orçamentário com indicativo de contas contábeis e naturezas de receita e despesa. Cabe lembrar que a estrutura que deve ser seguida corresponde ao SIGEF/COGES-RO**.**

<span id="page-15-0"></span>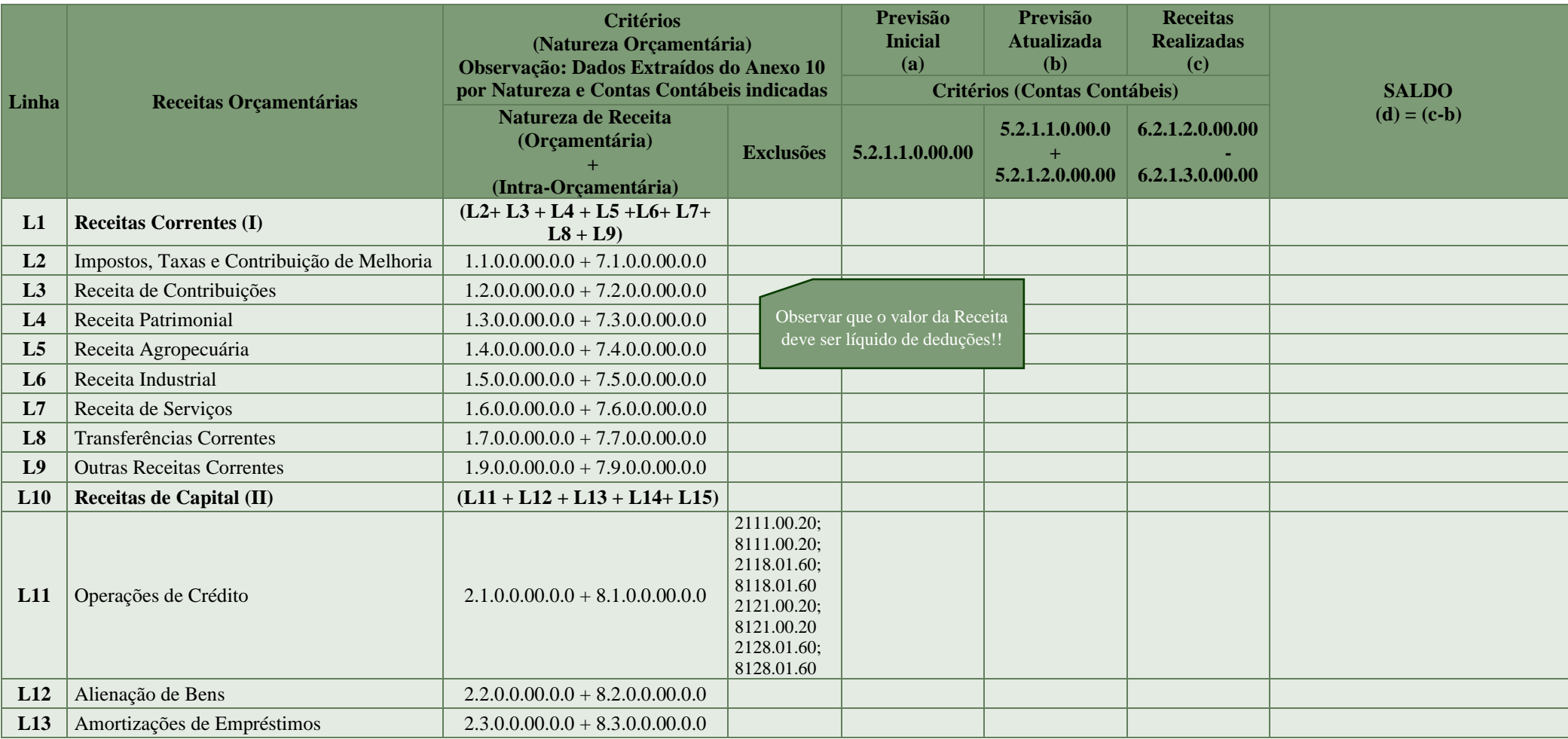

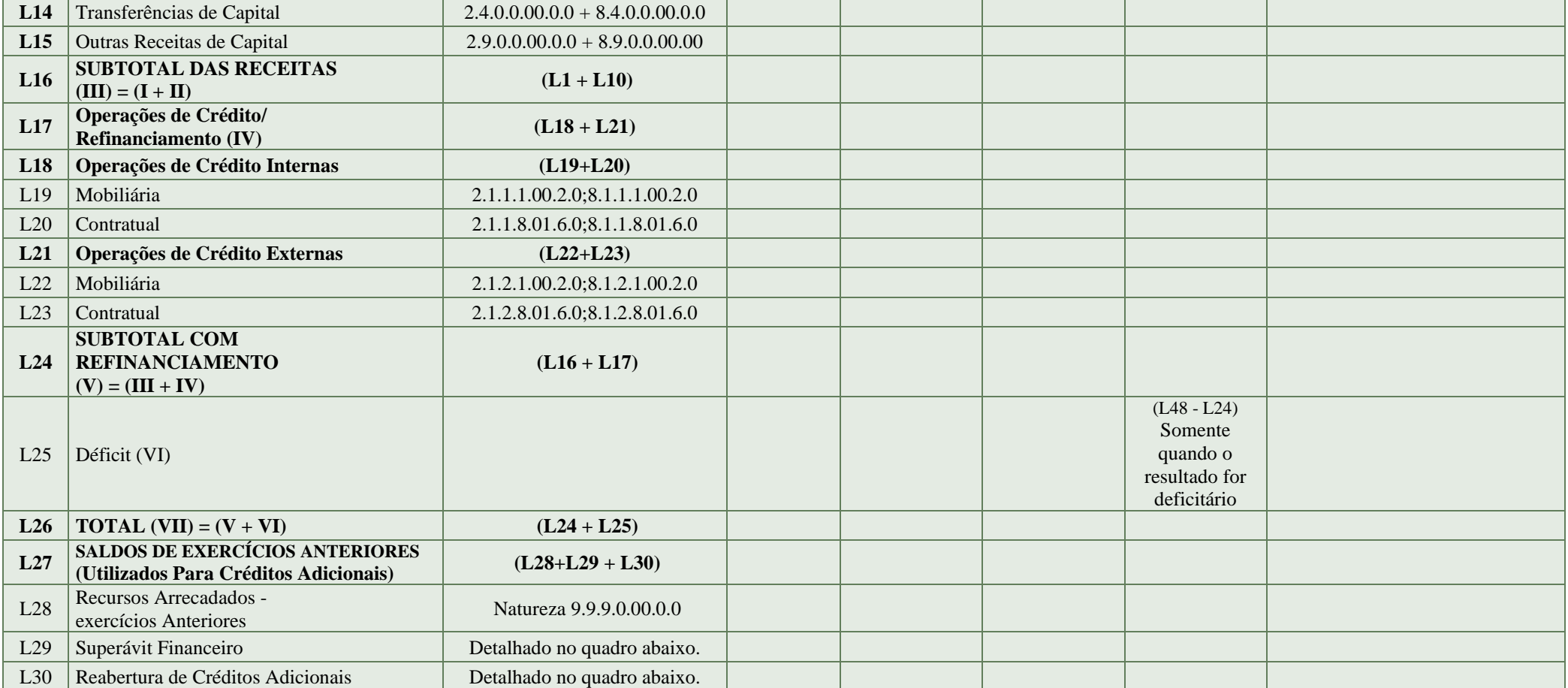

#### ❖ Detalhamento das L29 Superávit Financeiro e L30 Reabertura de Créditos Adicionais:

**Somente os empenhos nas Fontes 3 e 6**

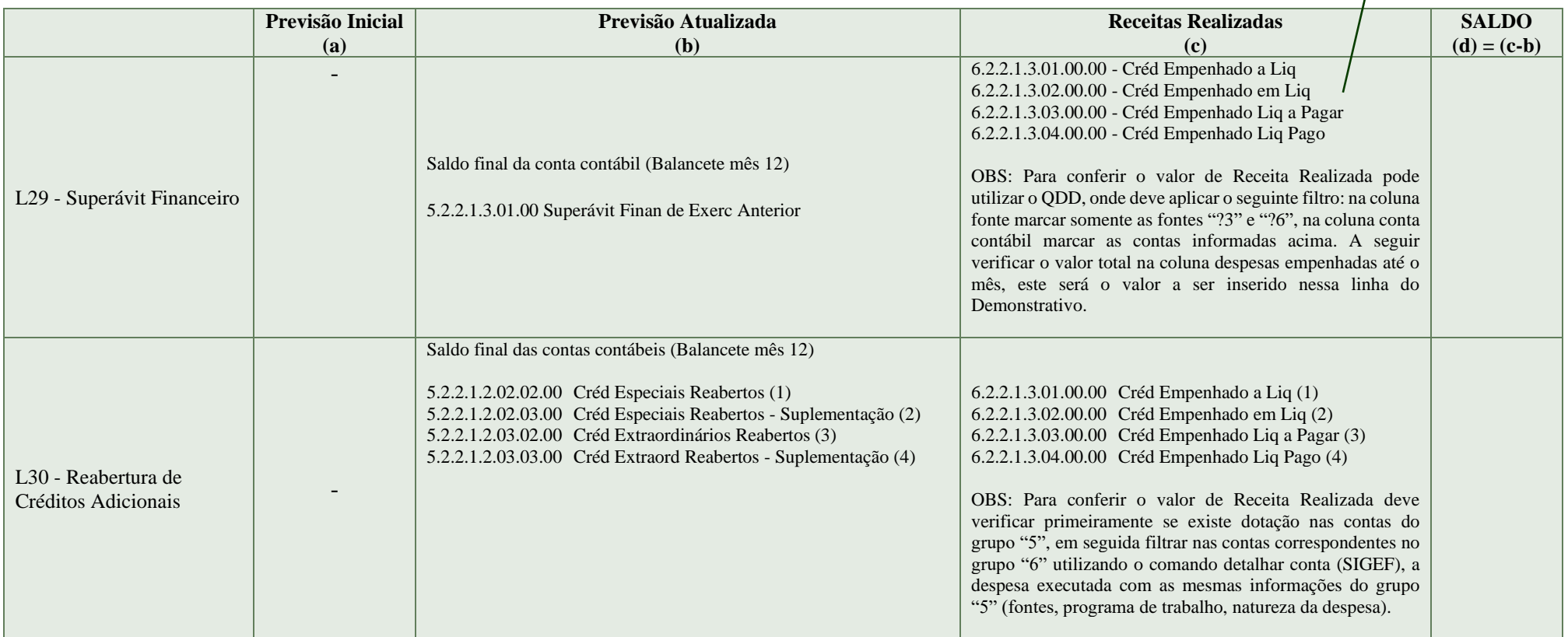

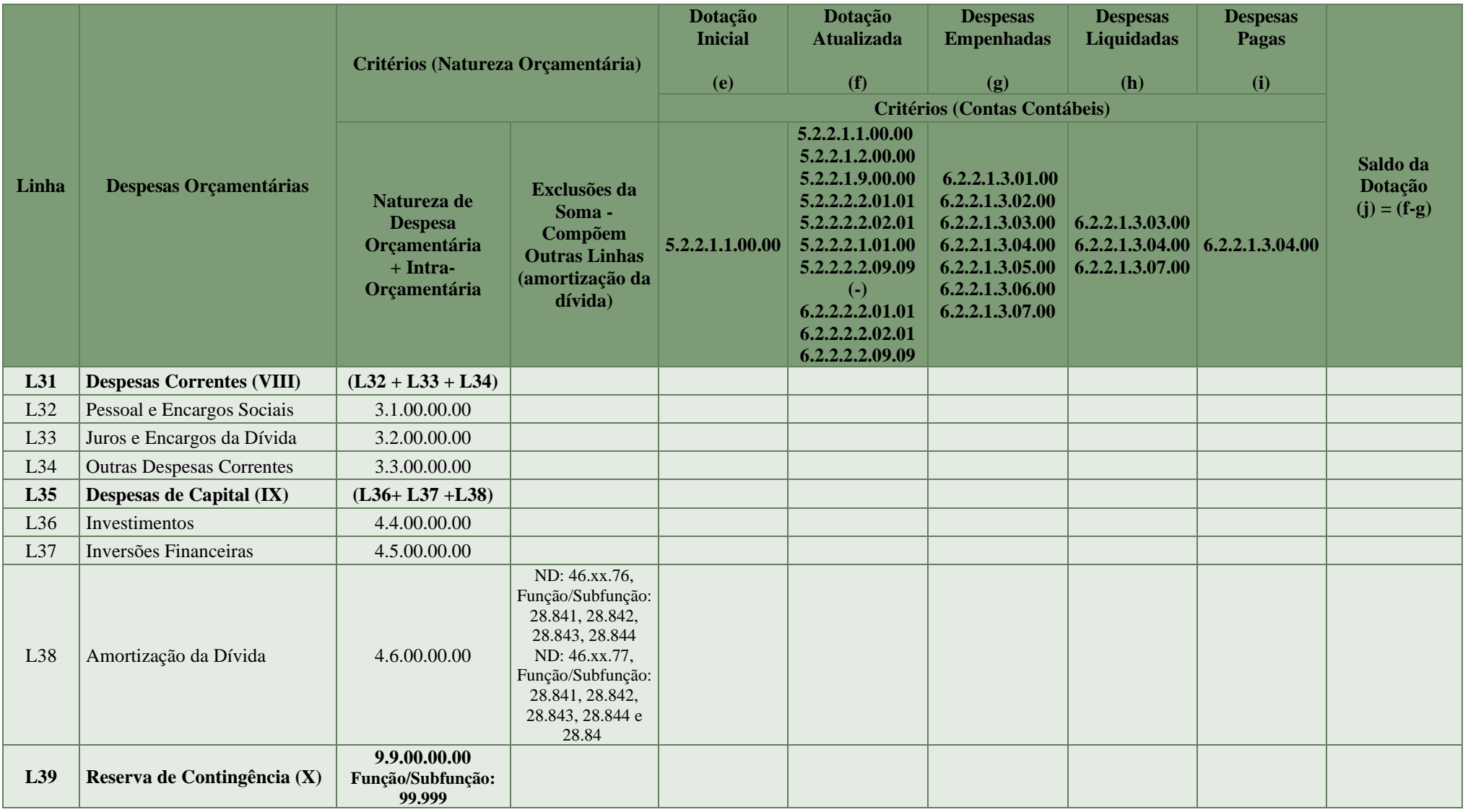

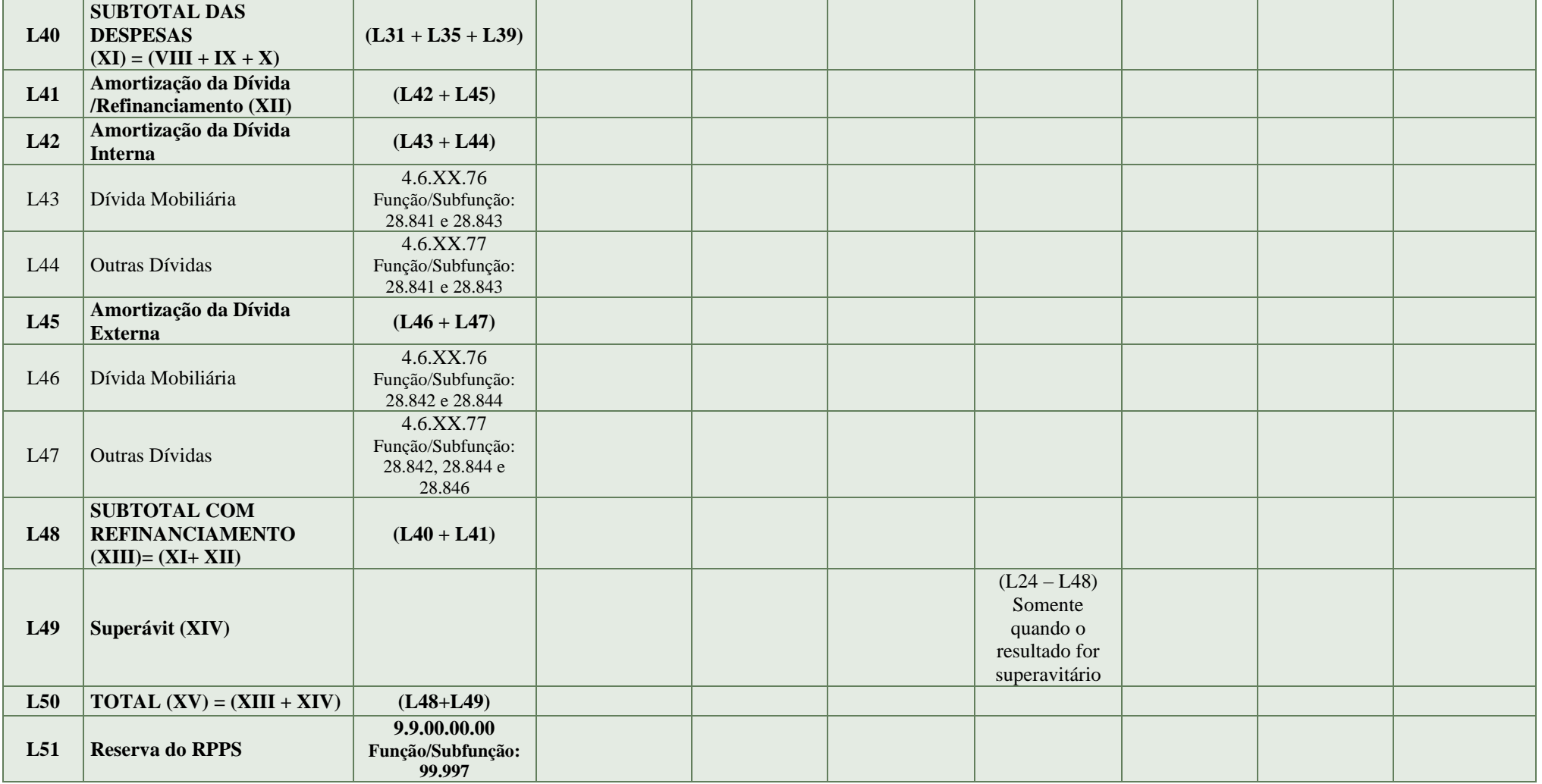

### **QUADRO DA EXECUÇÃO DOS RESTOS A PAGAR NÃO PROCESSADOS**

**Obs.:** A conferência dos restos a pagar é realizada com o balancete juntamente com o relatório de execução de restos a pagar emitido através do Dive Port.

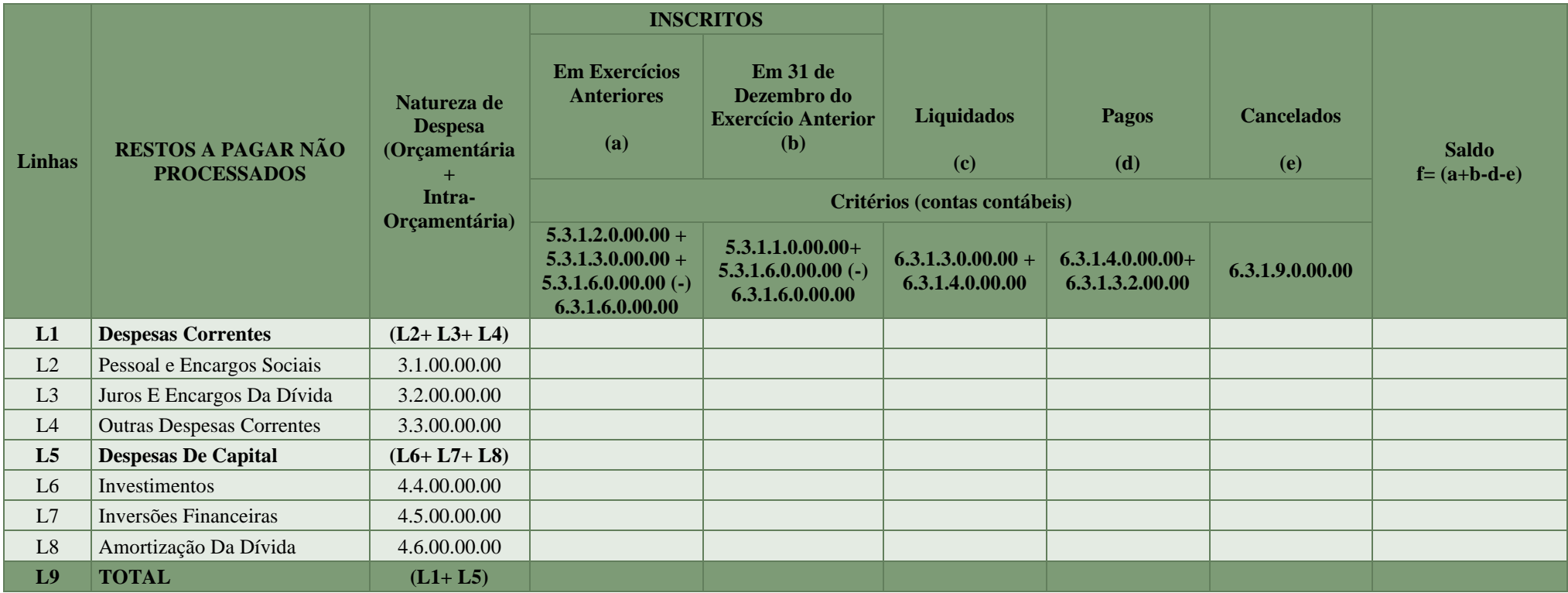

## **QUADRO DA EXECUÇÃO DOS RESTOS A PAGAR PROCESSADOS**

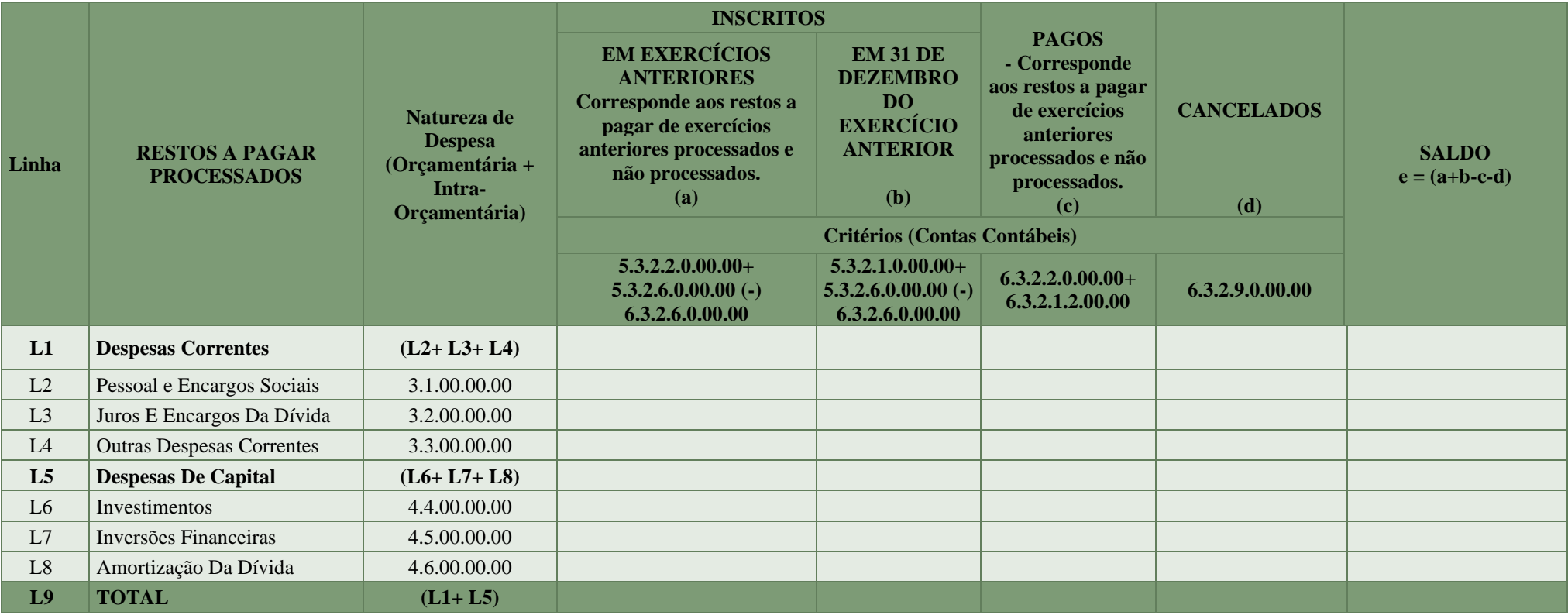